Skrócona instrukcja uruchomienia Ghid de pornire rapidă Priročnik za hitri zagon

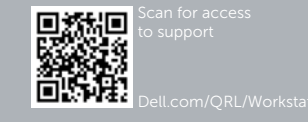

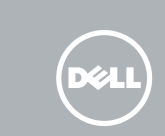

# Dell Precision Tower 7910

## Quick Start Guide

### 6 Finish Windows setup

Voltooi de installatie van Windows | Zakończ konfigurację Windows Finalizaţi configurarea Windows | Dokončajte nastavitev Windows

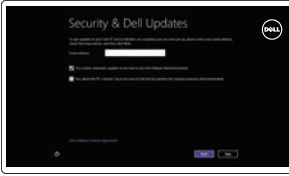

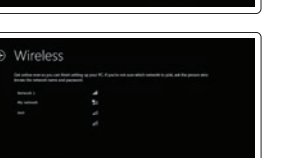

Conectați-vă la rețea Povežite računalnik z omrežjem

#### **MOTE:** If you are connecting to a secured wireless network, enter the password for the wireless network access when prompted.

#### Enable security and updates

Schakel de beveiliging en updates in Włącz zabezpieczenia i aktualizacje Activaţi securitatea şi actualizările Omogočite varnost in posodobitve

#### Connect to your network Maak verbinding met uw netwerk Połącz ze swoją siecią

- **A.B.:** Wanneer u verbinding maakt met een beveiligd draadloos netwerk dient u het wachtwoord in te voeren wanneer u daar om wordt gevraagd.
- **UWAGA:** Przy łączeniu z zabezpieczoną siecią bezprzewodową po wyświetleniu monitu wprowadź hasło dostępu do sieci bezprzewodowej.
- **ZA NOTĂ:** Dacă vă conectați la o rețea wireless securizată, introduceți parola pentru acces la reteaua wireless când vi se solicită.
- **OPOMBA:** Če se povezujete v zaščiteno brezžično omrežje, ob pozivu vnesite geslo za dostop do brezžičnega omrežja.

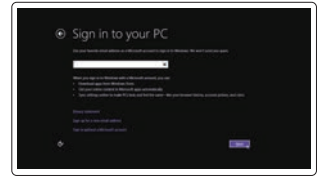

Conectati-vă la contul Microsoft sau creati un cont local

#### Sign in to your Microsoft account or create a local account

Meld u aan bij uw Microsoft-account of maak een lokaal account aan Zaloguj się do konta Microsoft albo utwórz konto lokalne

Vpišite se v račun Microsoft ali ustvarite lokalni račun

### 1 Connect the keyboard and mouse

Sluit het toetsenbord en de muis aan Podłącz klawiaturę i mysz Conectaţi tastatura şi mouse-ul Priključite tipkovnico in miško

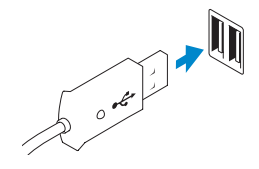

Or | Of | Inny sposób | Sau | ALI

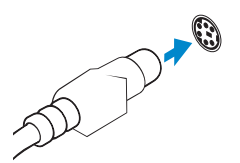

USB Connector USB-aansluiting Złącze USB Conector USB Priključek USB

PS/2 Connector PS/2-aansluiting Złącze PS/2 Conector PS/2 Priključek PS/2

### 2 Connect the network cable (optional)

Sluit de netwerkkabel aan (optioneel) Podłącz kabel sieciowy (opcjonalnie) Conectați cablul de rețea (opțional) Priključite omrežni kabel (dodatna možnost)

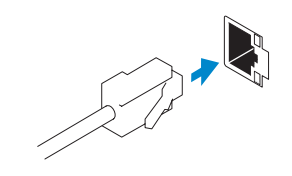

### 3 Connect the display

Sluit het beeldscherm aan Podłącz monitor Conectaţi afişajul Priključite zaslon

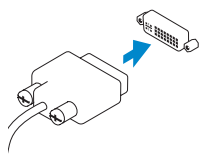

DVI Connector

DVI-aansluiting Złącze DVI Conector DVI Priključek DVI

Or | Of | Inny sposób | Sau | ALI

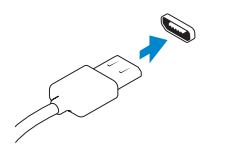

DisplayPort Connector

DisplayPort-aansluiting Złącze DisplayPort Conector DisplayPort Priključek DisplayPort

### 4 Connect the power cable on your computer and display

Sluit het netsnoer aan op de computer en het beeldscherm Podłącz kabel zasilania komputera i monitora Conectarea cablurilor de alimentare pentru computerul şi afişajul dvs Priključite napajalne kable v zaslon in računalnik

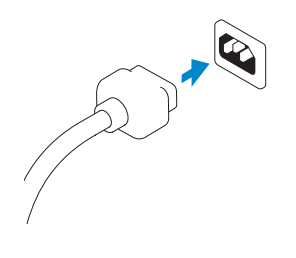

### 5 Turn on your computer and display

Schakel de computer en het beeldscherm in Włącz komputer i monitor Pornirea computerului şi afişajului Vključite računalnik in zaslon

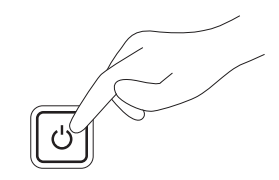

#### Windows 8 Windows 7

#### Create user name and computer name

Maak een gebruikersnaam en computernaam aan Utwórz nazwę użytkownika i nazwę komputera Creati numele de utilizator și numele computerului Ustvari uporabniško ime in ime računalnika

#### Set password

Stel een wachtwoord in Ustaw hasło Setati parola Nastavi geslo

#### Enable updates

Schakel updates in Włącz aktualizacje Activati actualizările Omogoči posodobitve

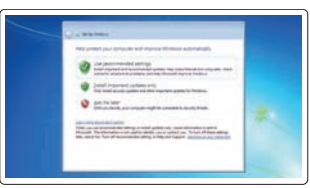

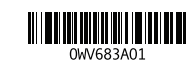

© 2014 Dell Inc.

© 2014 Microsoft Corporation.

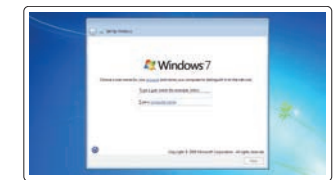

anting a gasco confire a propri an ordin descriptore final l'abordant quanto il così sono dei constituire.<br>Il polazio con a The survey anno matematica componente ai familia il constituzione. atgricological . insumer. termine .<br>Desperantes de la compositor de la provincia de la compositor de la compositor de la compositor de la composit<br>El profetto del compositor de la compositor de la compositor de la compositor de la compositor de la composit

latch 16. USB 3.0 connectors 17. USB 2.0 connectors 18. Expansion card slots 19. Security cable slot 20. Padlock ring 21. Line-out connector 22. Network connectors 23. PS/2 Keyboard connector 24. PS/2 Mouse connector

- 14. Netsnoeraansluiting 15. Knop voor het verwijderen van de
- kap voor de harde schijf
- 16. USB 3.0-aansluitingen
- 17. USB 2.0-aansluitingen
- 18. Uitbreidingskaartsleuven
- 19. Sleuf voor beveiligingskabel
- 20. Padlock-ring
- 21. Lijnuitgang
- 22. Netwerkaansluitingen
- 23. PS/2-/toetsenbordaansluiting
- 24. PS/2-/muisaansluiting
- 25. Gebruikte sleuven voor uitbreidingen
- 
- 
- 
- 
- 26. Lege sleuf
- 
- 

25. Active expansion card slots 26. Blank slot

15. Hard drive access cover-release

- 1. Power button/Power light
- 2. USB 3.0 connector
- 3. Optical-drive
- 4. Optical-drive eject button
- 5. USB 2.0 connectors
- 6. Hard-drive activity light
- 7. Microphone connector
- 8. Headphone connector
- 9. Optical-drive eject button (optional)
- 10. Optical-drive (optional)
- 11. Line-in/microphone connector
- 12. Serial connector
- 13. Power-supply unit (PSU) release latch
- 14. Power cable connector
- 1. Aan-/uitknop/stroomlampje
- 2. USB 3.0-aansluiting
- 3. Optisch station
- 4. Knop voor het uitwerpen van het optisch station
- 5. USB 2.0-aansluitingen
- 6. Statuslampje harde schijf
- 7. Microfoonaansluiting
- 8. Hoofdtelefoonaansluiting
- 9. Knop voor het uitwerpen van het optisch station (optioneel)
- 10. Optisch station (optioneel)
- 11. Line-in/microfoonaansluiting
- 12. Seriële aansluiting
- 13. Knopje voor het verwijderen van de voeding

15. Zatrzask zwalniający pokrywę dostępu do twardego dysku

> Manuale și asistență pentru produse Podpora in navodila za izdelek

- 1. Przycisk zasilania/Lampka zasilania
- 2. Złacze USB 3.0
- 3. Napęd dysków optycznych
- 4. Przycisk wysuwania dysku optycznego
- 5. Złącza USB 2.0
- 6. Lampka aktywności dysku twardego
- 7. Złącze mikrofonu
- 8. Złacze słuchawek
- 9. Przycisk wysuwania napędu optycznego (opcjonalnie)
- 10. Napęd optyczny (opcjonalnie)
- 11. Złącze wejścia liniowego/mikrofonu
- 12. Złacze szeregowe
- 13. Zatrzask zwalniający zasilacza (PSU)
- 14. Złącze kabla zasilania
- 1. Buton de alimentare/Indicator luminos de alimentare
- 2. conector USB 3.0
- 3. Unitate optică
- 4. Buton de scoatere a unității optice
- 5. Conectori USB 2.0
- 6. Indicator luminos de activitate a hard diskului
- 7. Conector microfon
- 8. Conector pentru căști
- 9. Buton de scoatere a unității optice (optional)
- 10. Unitate optică (opţional)
- 11. Conector linie intrare/microfon
- 12. Conector serial
- 13. Dispozitiv de eliberare a sursei de alimentare (PSU)
- 16. Złącza USB 3.0
- 17. Złącza USB 2.0
- 18. Gniazda kart rozszerzeń
- 19. Gniazdo linki antykradzieżowej
- 20. Ucho kłódki
- 21. Złącze wyjścia liniowego
- 22. Złącza sieciowe
- 23. Złacze PS/2 klawiatury
- 24. Złącze PS/2 myszy
- 25. Aktywne gniazda kart rozszerzeń
- 26. Puste gniazdo

Ontdek hoe u Windows 8 kunt gebruiken Informacje na temat korzystania z systemu Windows 8 Aflati cum se utilizează sistemul Windows 8 Naučite se uporabliati Windows 8

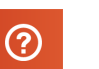

- 
- 14. Conector cablu de alimentare
- 15. Dispozitiv de eliberare a capacului de acces la hard disk
- 16. Conectori USB 3.0
- 17. Conectori USB 2.0
- 18. Sloturi carduri de expansiune
- 19. Slot pentru cablul de securitate
- 20. Inel de lacăt
- 21. Conector linie ieşire
- 22. Conectori retea
- 23. Conector tastatură PS/2
- 24. Conector mouse PS/2
- 25. Sloturi pentru plăci de extensie active
- 26. Slot gol

2. Priključek USB 3.0 3. Optični pogon

4. Gumb za izmet optičnega pogona

5. Priključki USB 2.0

1. Gumb za vklop/izklop, lučka za vklop 14. Priključek za napajalni kabel

6. Lučka dejavnosti trdega diska 7. Priključek za mikrofon 8. Prikliuček za slušalke 9. Gumb za odpiranje optičnega pogona (dodatna izbira) 10. Optični pogon (dodatna možnost) 11. Priključek za vhodni zvočni signal/

mikrofon 12. Zaporedni priključek 13. Sprostitvena ročica enote za napajanje (PSU)

15. Sprostitvena ročica pokrova dostopa do trdega diska

16. Priključki USB 3.0 17. Priključki USB 2.0 18. Reži za razširitveni kartici 19. Reža za varnostni kabel 20. Obroček ključavnice 21. Izhodni prikliuček 22. Omrežni prikliučki 23. Priključek za tipkovnico PS/2 24. Priključek za miško PS/2

25. Reže za aktivne razširitvene kartice

26. Prazna reža

### Features

Kenmerken | Funkcie | Caracteristici | Funkcije

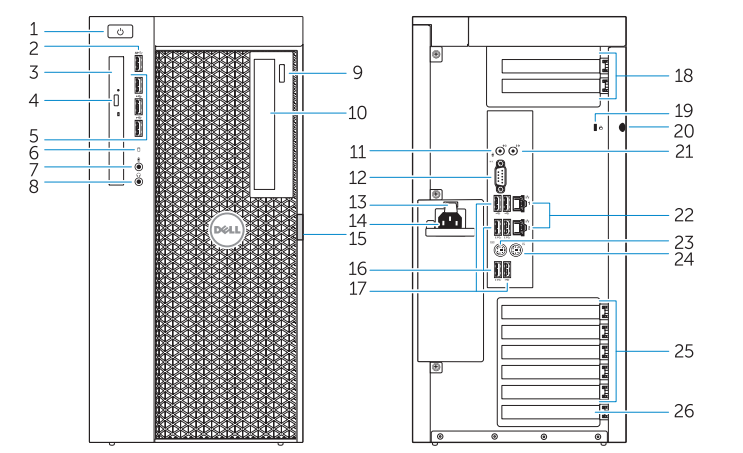

Product support and manuals Productondersteuning en handleidingen Pomoc techniczna i podręczniki dotyczące produktu

dell.com/support dell.com/support/manuals

Contact Dell

Neem contact op met Dell. | Kontakt z firmą Dell

Contactaţi Dell | Stik z družbo Dell

dell.com/contactdell

Regulatory and safety

Regelgeving en veiligheid | Przepisy i bezpieczeństwo Reglementări şi siguranţă | Zakonski predpisi in varnost dell.com/regulatory\_compliance

Regulatory model Wettelijk model | Model

Model de reglementare | Regulatorni model

D02X

Regulatory type Wettelijk type | Typ

Tip de reglementare | Regulativna vrsta

D02X003

Computer model

Computermodel | Model komputera Modelul computerului | Model računalnika Dell Precision Tower 7910

## Learn how to use Windows 8

#### Help and Tips

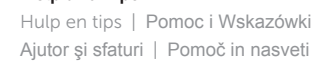

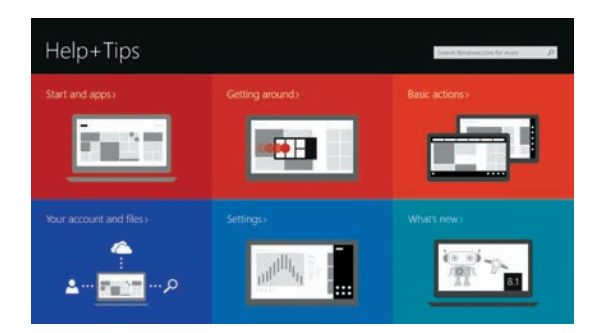

### Locate your Dell apps

Zoek uw Dell-apps | Zlokalizuj aplikacje firmy Dell Localizaţi aplicaţiile Dell | Poiščite svoje programe Dell

### Register My Device

Registreer mijn apparaat Zarejestruj moje urządzenie Register My Device (Înregistrare dispozitiv) Registriraj My Device (Moja naprava)

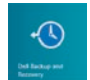

### Dell Backup and Recovery — optional

Back-ups en herstel — optioneel Program Dell Backup and Recovery — opcjonalnie Backup și recuperare Dell — opțional Varnostno kopiranje in obnovitev Dell — izbirno

#### My Dell Mijn Dell | Mój Dell Computerul meu Dell | Moj Dell

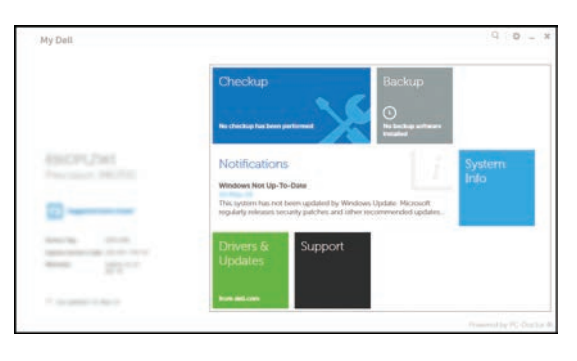

#### Windows 8